## How to save a word DOC or DOCX as a PDF

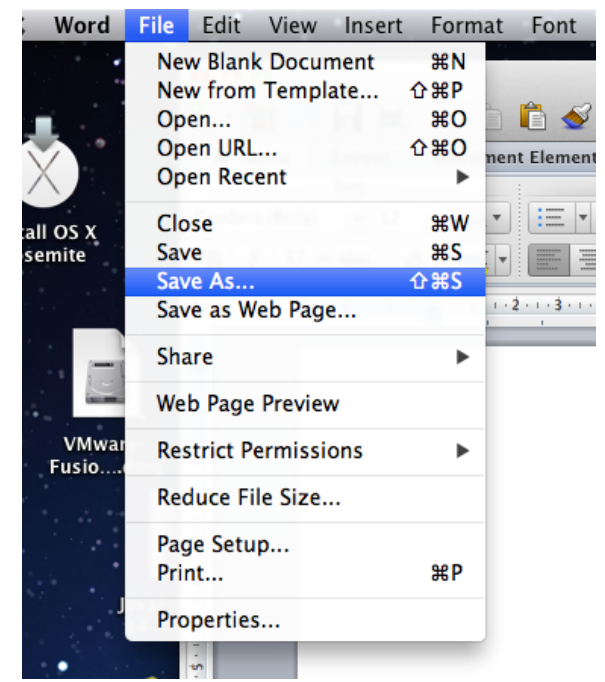

From the File menu in word click on Save AS.....

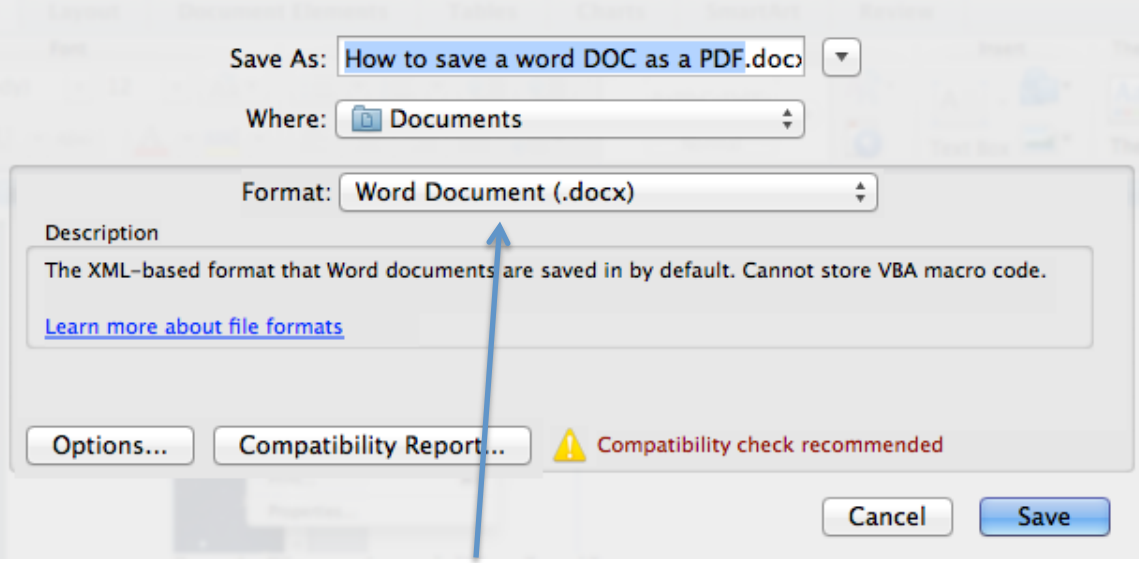

Click on the drop down menu Format

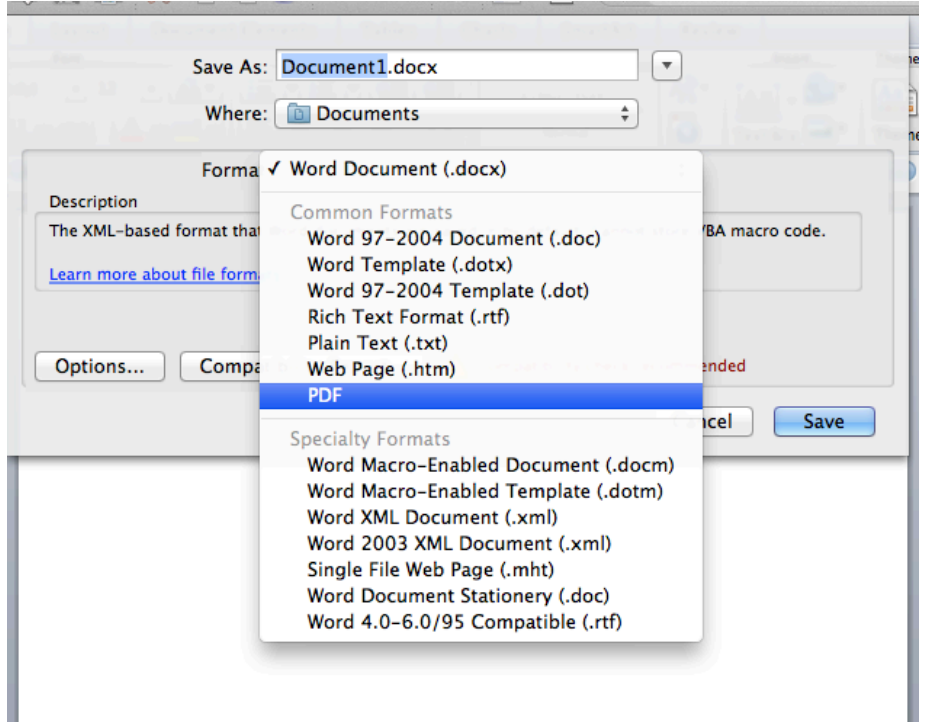

## Select PDF from the list then click on Save

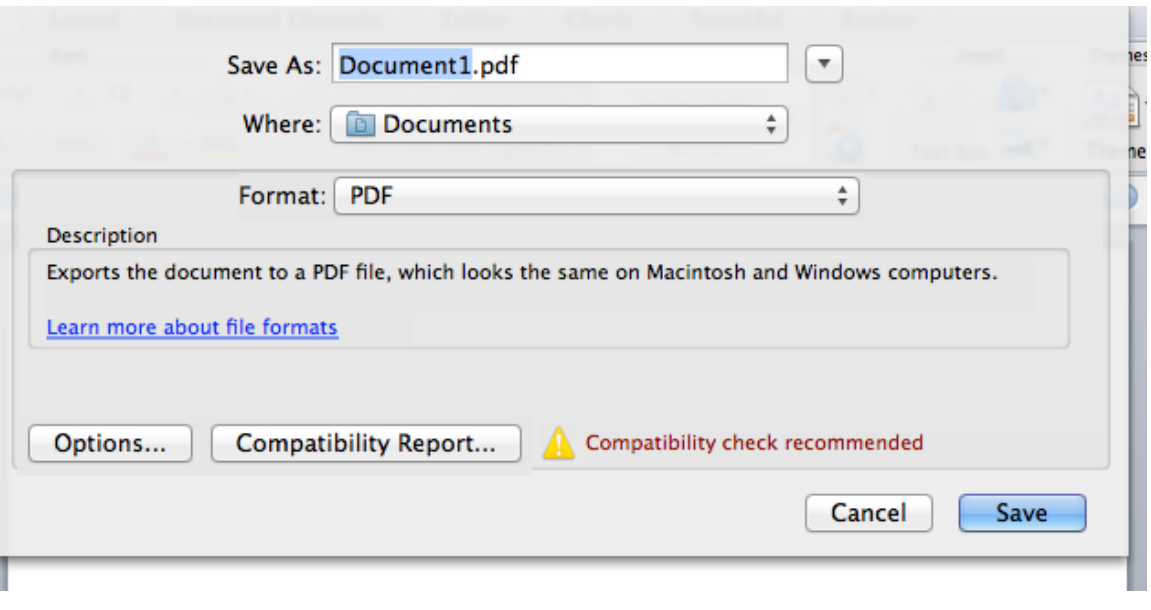

You now have a PDF of your DOC or DOCX